## Fire TV Stick Installation

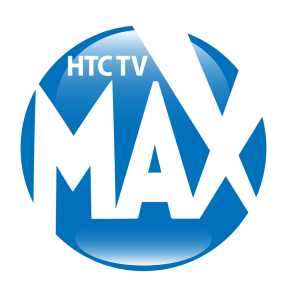

## **Getting started:**

**STEP 1:** On the Fire TV Stick, you will find a micro-USB port and HDMI port. Connect the power cord on your Fire TV Stick to the micro-USB port and plug the other end of the cord into the power adapter.

**STEP 2:** Connect the power adapter to a power outlet. (Pro Tip: We recommend using the power adapter and not the powered USB ports offered by some TVs as well as the extender adapter provided.)

**STEP 3:** Plug the Fire TV Stick into any HDMI port on your TV. Please remember the HDMI port number as you'll now be required to turn on the corresponding HDMI input channel on your TV. Power on your TV and choose the chosen HDMI input. You'll see a loading screen with the Fire TV logo. It might take a moment to load for the first time.

**STEP 4:** To set up your Fire TV Stick remote, insert the two AAA batteries provided. The remote should automatically pair with the Fire TV Stick. If it doesn't, hold the play/pause button on your remote for 10 seconds. Once the remote is paired with your Fire TV Stick, press the play/pause button to continue with the set up of your Fire TV Stick.

**STEP 5:** Your Fire TV Stick will now ask you to choose your preferred language. Highlight your desired language using the navigation keys on the remote and press the select/OK button to set the language. (Select/OK is the circular button on the remote inside the navigation buttons).

## **Connect Amazon Fire TV Stick to Wi-Fi:**

**STEP 6:** Your Fire TV Stick will now scan for the available Wi-Fi networks within range. When you see the list of the networks, choose your Wi-Fi network and enter your Wi-Fi password to connect.

**STEP 7:** Now it's time to register your device on your Amazon account. Choose one of the icons that appear based on whether or not you already have an Amazon account or if you are new to Amazon. Your Fire TV Stick will now register. Please wait for a few seconds. When the registration is finished, you can save your Wi-Fi password to your Amazon account.

## **Completing the set up process:**

**STEP 8:** Follow the on-screen instructions to complete set up for parental controls, free trials, and installing pre-selected apps (by Amazon). These are not mandatory for HTC TV MAX, but can be chosen if desired.

**STEP 9:** Visit the Amazon Appstore on your TV to find and download the HTC TV MAX app.

**STEP 10:** Sign in to the app with your provided TV MAX login credentials and let the excitement unfold as you dive in.

**Happy streaming, MAX-ters!**

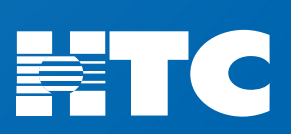